**الباب الرابع تقدمي البياانت وحتليلها** 

**أ. تقدمي البياانت**

نتائج هذا البحث عبارة عن منتجات على شكل وسيلة التعليمية موقع co.carrd اخلاص مبواد تعليمية ابللغة العربية ملادة الصحة. يستخدم هذا البحث والتطوير إجراءً نموذجيًا تم تطويره بواسطة Dick and Carry، وهو ADDIE، والذي ية<br>ا ً يتضمن 1( التحليل، 2( التصميم، 3( التطوير، 4( التنفيذ، و5( التقييم. نتائج هذا البحث والتطوير من كل مرحلة هي كما يلي**:** 

**.1 مرحلة التحليل**

يتضمن التحليل الذي مت إجراؤه حتليل االحتياجات ودراسة األدبيات كمرجع واعتبار إلنشاء الوسيلة التعليمية.

أ) تحليل الدراسة الميدانية

مت حتديد املشكلة يف هذا البحث من خالل حتليل احتياجات الطالب يف املدرسة الثانوية الإسلامية الحكومية الواحدة تابين من خلال المقابلات مع المعلمين والعديد من طلاب الصف الحادي عشر بالإضافة إلى الاستطلاعات الموزعة على الطلاب. بناءً على نتائج المقابلات التي تم إجراؤها، لا يزال تعلم اللغة العربية في المدرسة ً الثانوية الإسلامية الحكومية الواحدة تابين يتم باستخدام الكتب المدرسية، ونادرًا ً ما يتم العثور عليه أو تنفيذه في التعلم باستخدام وسيلة مثيرة للاهتمام وتفاعلية، وال يزال الطالب أنفسهم يعتقدون أن اللغة العربية هي تعلم صعب ألن املادة معقدة وقلة دافعية الطالب لتعلم اللغة العربية. تعترب املرافق املدرسية واملعرفة التكنولوجية لدى المعلمين ضرورية جدًا في تعلم اللغة العربية حتى تتمكن من .<br>. التنافس مع المواد الأخرى. وبحسب الاستطلاع الذي تم توزيعه، اختار ٢٠ من

أصل ٢٥ طالبًا الاهتمام بفكرة إنشاء موقع إلكتروني كوسيلة لتعلم اللغة العربية. ً لذا فإن الباحثة مهتم بتطوير وسيلة تعليمية قائمة على مواقع الويب ابستخدام co.carrd. وبصرف النظر عن زايدة حتفيز الطالب، ميكن أن يكون هذا التطوير بديلاً للتعلم المستقل للطلاب لأنه يمكن استخدامه في أي وقت وفي أي مكان. ب) تحليل دراسة الأدب

ويتعلق تحليل هذه الدراسة الأدبية بالمناهج والكتب المستخدمة في تعلم اللغة العربية. يستخدم المنهج المستخدم في المدرسة العليا نيجيري ساتو تابين منهج مستقل (Merdeka (للصفني احلادي عشر والعاشر ومنهج ألفني وثالثة عشر للصف الثاين عشر. يستخدم كتاب اللغة العربية املستخدم لتعلم اللغة العربية للصف الحادي عشر كتاب أوراق عمل الطالب (LKS) من تأليف أنسأ متيارا ر.ج . ومفتاح فريد ر.ح. نشرت يف بوترا نوجراها.

**.2 مرحلة التصميم**

تتكون مراحل التصميم يف هذا البحث من ثالثة أنشطة وهي: أ) تصميم المواد التعليمية

يتم تنفيذ التصميم املادي ليتم تقدميه يف الوسيلة التعليمية. املواد املقدمة هي مواد صحية تم تصميمها باستخدام عدة كتب مناسبة للموضوع. ب) تصميم القصة المصورة

تُستخدم القصص المصورة لتوفير صورة أوضح لوسيلة التي سيتم تطويرها. يتكون هذا املوقع من 3 قوائم:

1( قائمة الصفحة الرئيسية ا على شكل منزل يشري إىل الصفحة الرئيسية. ميكن ً توفر هذه القائمة رمز للطالب النقر فوق الرمز إذا كانوا يريدون العودة إىل الصفحة الرئيسية. تتكون هذه الصفحة الرئيسية من غالف وقائمة مهارات وقائمة معلومات .

2( قائمة املواد

توجد قائمة املواد على الصفحة الرئيسية، حبيث ميكن للطالب اختيار فتح أي مهارة. تتكون هذه القائمة من قوائم املفردات واالستماع واحلوار والقراءة والتركيب والكتابة. كل قائمة فرعية لها تمارينها الخاصة. تتم الإجابة على الأسئلة في هذه الوسيلة باستخدام القلم والورقة.

3( قائمة املعلومات

تتكون هذه القائمة من زر ملف تعريف املطور وزر حول التطبيق. ميكن للطالب الذين يواجهون صعوابت أو لديهم مشكالت يف الوصول النقر فوق الزر "حول التطبيق" للحصول على املساعدة. حتتوي هذه القائمة على جهات اتصال املطورين.

ج) إعداد أدوات التقييم

مت تطوير أدوات التقييم لتقييم جودة أساليب التعلم املطورة. تتضمن األدوات اليت مت إنشاؤها أوراق التحقق من صحة اخلبريين وأوراق جتربة الطالب . تنقسم أدوات التحقق من صحة اخلرباء إىل قسمني، ومها أدوات التحقق من صحة اخلبري املواد وأدوات التحقق من الصحة خبير الوسيلة. تتكون أداة التحقق من صحة خبير المواد من ثلاثة جوانب تقييم، وهي:

1( املادة، مبا يف ذلك مدى مالءمة املادة لألهداف التعليمية، ودقة مفهوم املادة، واملادة منظمة بشكل جيد، واملواد املقدمة سهلة الفهم.

2( اللغوايت، مبا يف ذلك االستخدام الصحيح للغة، واالستخدام الصحيح لعالمات الرتقيم واحلروف األخرية، وكذلك سهولة فهم اجلمل.

3( قابلية التنفيذ، مبا يف ذلك قدرة وسيلة على زايدة معرفة الطالب وقدرة وسيلة على زيادة استقلالية تعلم الطلاب.

ويف الوقت نفسه، تتكون أداة التحقق من صحة اخلبري الوسيلة من ثالثة جوانب للتقييم، وهي:

- 1( البصرية، مبا يف ذلك مالءمة الصورة للمادة، ووضوح الصورة، وتناغم األلوان، واستخدام حجم اخلط، واختيار نوع اخلط.
- 2( التنقل، مبا يف ذلك ختطيط العرض، والعرض املنهجي للمواد، والتنقل املوجز، ودقة أزرار األوامر، ووظائف اللمس.
- 3( قابلية التنفيذ، مبا يف ذلك سهولة الوصول إىل املوقع، ودعم الوسيلة للتعلم املستقل، وميكن استخدام الوسيلة يف أي وقت، وميكن استخدام الوسيلة يف أي مكان.

بعد ذلك، يقوم الطلاب بتجربة معدات الاختبار . تُستخدم أداة الاختبار هذه لتحديد األخطاء الطفيفة يف الوسيلة وحتديد مدى مالءمة الوسيلة. تتكون أداة اختبار الطالب التجريبي من أربعة معايير للتقييم:

> 1( القواعد، مبا يف ذلك األهداف والوظائف 2( التخطيط، مبا يف ذلك املظهر والنظام 3( ميزات co.Carrd، مبا يف ذلك الربامج وسهولة االستخدام 4( يتضمن عرض املادة حمتوى املادة وتسلسل املادة واكتمال املادة.

## **.3 مرحلة التطوير**

يتم التطوير بناءً على نتائج مراحل التحليل والتصميم. تتم مرحلة التطوير قبل إجراء  $\overline{\phantom{a}}$ التجارب الإعلامية على مجموعات كبيرة من الطلاب. في هذه مرحلة، تتم أيضًا إجراء التحقق من اخلبريين وجتارب الطالب يف جمموعات صغرية إلنتاج وسيلة تعليمية عالية اجلودة. وفيما يلي شرح لألنشطة اليت مت تنفيذها يف مرحلة التطوير: أ. تطوير وسيلة التعليمية

يتضمن تطوير الوسيلة التعليمية عدة أنشطة على النحو التايل:

- 1( صنع مواد التصميم مت إنشاء معظم عروض الصور املوجودة يف الوسيلة التعليمية اليت مت تطويرها ابستخدام برانمج *Designer Microsoft* والذي ميكن الوصول إليه عرب Google. مت تصميم الصور لتناسب اجلمل أو املواضيع اليت تتم مناقشتها. وفي الوقت نفسه، بعض الرموز المستخدمة هي عناصر موجودة بالفعل في .نفسه carrd.co
	- ٢) إنشاء العروض الإعلامية التعليمية

سيتم تنفيذ التصميم المعد بمواد تعليمية مختارة مسبقًا على موقع Carrd.co. اخلطوة األوىل هي تسجيل الدخول ابستخدام حساب Google اخلاص بك، والنقر فوق زر املوقع اجلديد*(site new (*مث ستظهر شاشة حتديد نقطة البداية لتحديد لوحة قماشية فارغة. وتظهر النتائج اليت مت احلصول عليها يف الصورة 1.1

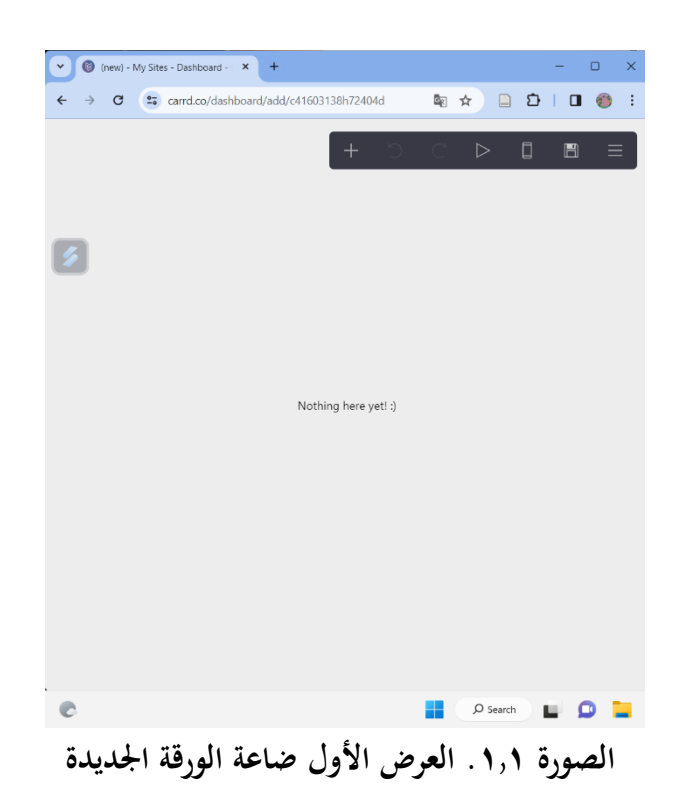

يتم تغيير الصفحة الفارغة التي تظهر أولاً في النمط والحجم لتناسب الهاتف الذكي كما في الصورة ١,٢. يتم بعد ذلك استخدام هذه الصفحة باعتبارها الصفحة الرئيسية التي يمكن رؤيتها في الصورة ١,٣. تتكون قائمة المواد من جميع المهرات، بما في ذلك قائمة املفردات ميكن رؤيتها يف الصورة ،1.4 وقائمة مهارة اإلستماع ميكن رؤيتها يف الصورة ،1.5 وقائمة مهارة احلوار ميكن رؤيتها يف الصورة ،1.6 وقائمة مهارة القراءة ميكن رؤيتها يف الصورة ،1.7 وقائمة الرتكيب ميكن رؤيتها يف الصورة ،1.8 وقائمة مهارة الكتاب وميكن رؤيتها يف الصورة .1.9

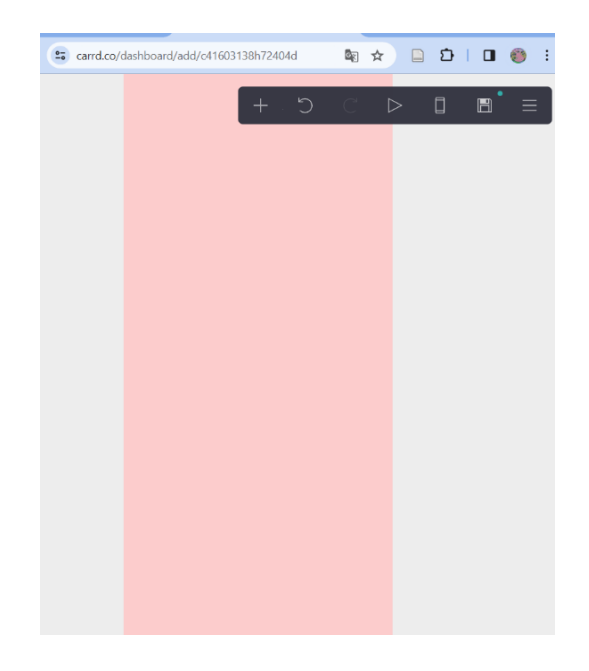

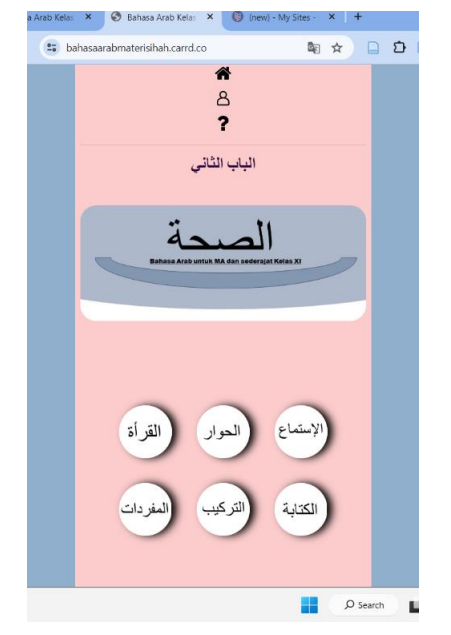

 **الصورة .1.2 مظهر الصفحة بعد التغيريات الصورة 1.3 . مظهر الصفحة الرئيسية** 

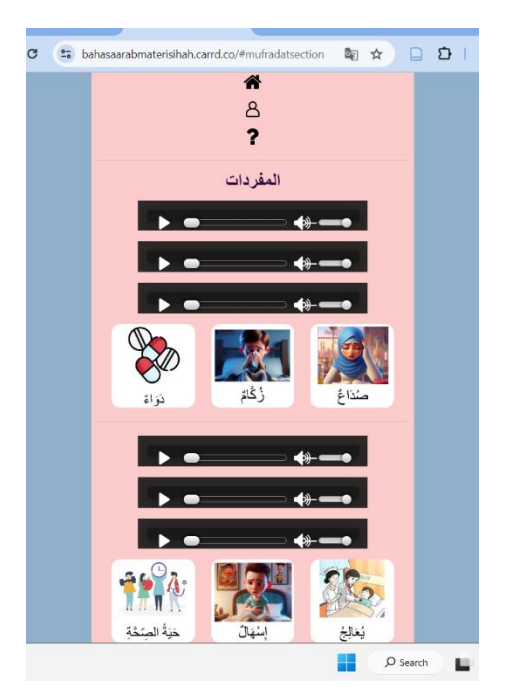

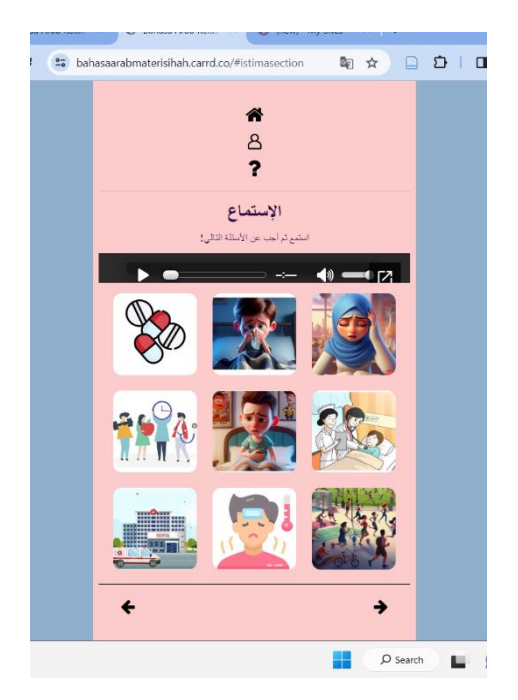

**الصورة 1.4 . مظهر قائمة املفردات الصورة 1.5 . مظهر قائمة مهارة اإلستماع** 

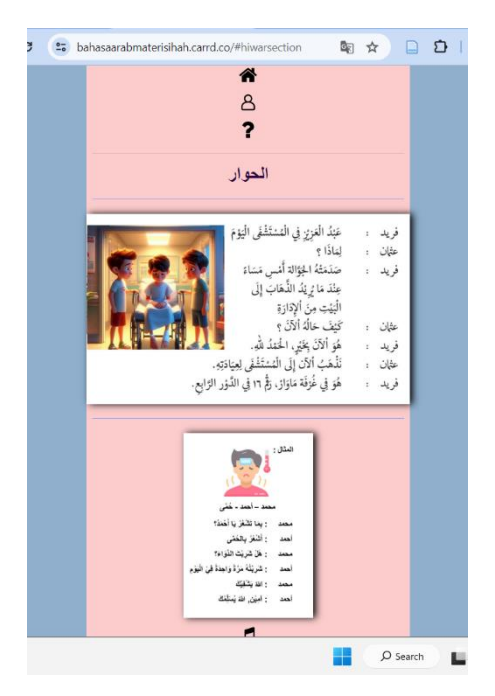

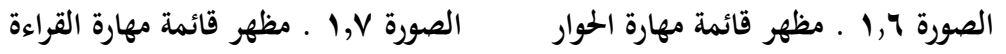

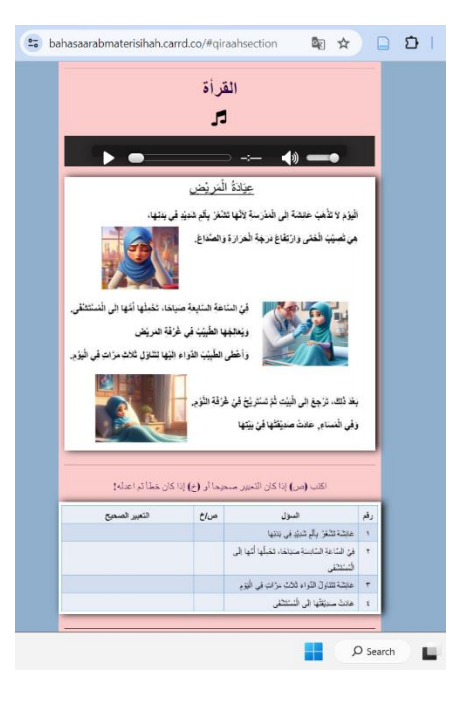

|                                                                                                    | etable bahasaarabmaterisihah.carrd.co/#tarkibsection                                                                                                    | 图 ☆ 】                                                                                                    | ภ |  |  |
|----------------------------------------------------------------------------------------------------|----------------------------------------------------------------------------------------------------|----------------------------------------------------------------------------------------------------|---|--|--|
|                                                                                                    | التركيب<br>-جراف الحرا -                                                                                                    |                                                                                                    |   |  |  |
|                                                                                                    | أزجع <mark>من</mark> الفقت<br>يُعَلِّجُ الطُّبِيُبُ الْمَرْضَ <mark>حَتَّى</mark> الصِّمَةِ:<br>أشغرُ <mark>يأث</mark> ر شدِيَدِ <mark>نَنْدُ</mark> أَنْسَ<br><mark>رْبُ</mark> لَنْسْتَنْفَى <mark>فِيْ</mark> مَنْتِقِيْنَ<br>أَسْتُرَتَكَ <mark>مَنْ</mark> حَيَّةِ الْمِتَحَةِ<br>لا أكُلّ <mark>هَيْ</mark> الطَّعَام الصَّحْمِي | أبن <mark>كا</mark> لطينب<br>اذَهَبُ إِلَ <mark>يَ</mark> الْمُنْتَظَمَ<br>اخذتْ النّواء <mark>على</mark> النكتب<br>الثنزيَّتْ الدَّوَّاءِ <mark>فنَّ</mark> المنتِظيَّة<br>الثغز لمنتاع<br>اعلى الفُشن الثوام <mark>ل</mark> ك نص |   |  |  |
| Huruf Jar adalah huruf yang menjadikan isim sesudahnya<br>berhukum majrur atau khafad (ditandai dengan kasrah pada<br>isim mufrad)<br>adapun huruf-huruf jar sebagai berikut:<br>مِنْ, إِلَى, عَنْ, عَلَى, فِيْ, زُبُّ, بِ, كَ , لِ, خَلَا, عَنَا, خَاتَيَا, عَيْنَ, مُذْ, مُنْذُ, خَتَّى |                                                                                                    |                                                                                                    |   |  |  |
|                                                                                                    | J.<br>$\leftarrow$ $\bullet$ $\rightarrow$ $\bullet$ $\rightarrow$                                                                                                    |                                                                                                    |   |  |  |
|                                                                                                    | أكمل الجملة بحرف الجر المناسب!<br>( - مِنْ, إلَيْ, عَنْ, عَلَي, فِيْ, زَبْ, بِ, كَ , ل, ( - )                                                                                                    |                                                                                                    |   |  |  |
|                                                                                                    |                                                                                                    | ١. تَرْجِعُ أَحْمَد  الْمَدْرَسَةِ<br>٢. اَلْيَوْمِ نَذْهَبُ  الْمَكْتَبَة<br>٣. تَتْنَثَّر ي أُمِّيَ خَصْنَرَ اوَاتَ  السُّوْقَ<br>٤ . الْكِتَابُ  الْمَكْتَب                                                                     |   |  |  |
|                                                                                                    |                                                                                                    | ٥. هِيَ تَذْهَبُ  السُّيَّارَ ءَ                                                                                                    |   |  |  |
| $O$ Search                                                                                                    |                                                                                                    |                                                                                                    |   |  |  |

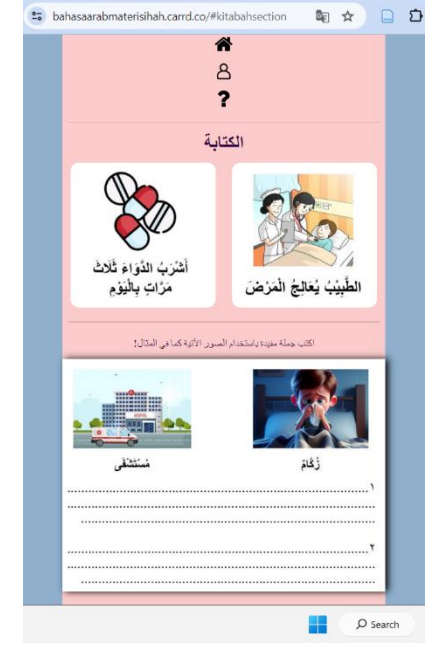

**الصورة 1,8 . مظهر قائمة الرتكيب الصورة 1,9 . مظهر قائمة مهارة الكتابة** 

ب.التحقق من صحة الخبرين

تتم عملية التحقق من صحة الوسيلة التعليمية قبل أن تصبح الوسيلة التعليمية جاهزة لالختبار على الطالب . مت اختبار التحقق من صحة تصميم إنشاء الوسيلة املستند إىل co.carrd من قبل اثنني من املدققني، ومها مدقق خبري املواد ومدقق خبير وسيلة، وكلاهما محاضران في قسم تعليم اللغة العربية في جامعة أنتساري اإلسالمية احلكومية، ابجنارماسني. تكون نتائج التحقق يف شكل اقرتاحات وتعليقات ومدخالت ميكن استخدامها ملراجعة الوسيلة اليت يتم تطويرها من أجل التحسني. نتائج التحقق من اخلرباء هي كما يلي: 1( نتائج التحقق من خبري املواد يهدف التحقق من صحة املواد إىل اختبار مدى مالءمة املادة ولغتها وإمكانية تطبيقها. الخبير المواد في هذا البحث هو السيد هـ. م. كامل راما أوينسيار

املاجسرت. حماضر يف قسم اللغة العربية الذي من يقوم بتدريس "دراسة املواد التعليم العربية" . حتتوي ورقة التحقق على 9 عناصر تقييم مبقياس نقاط من 1 إىل 5 لكل عنصر. وهذه هي خطوات حساب النتائج:

> أ( للدرجة املثالية = عدد املكوانت × احلد األقصى للدرجة  $60 = 0 \times 9$  $\zeta$ ب) درجة مدقق = ٥ ٤ ج) درجة التي تم الحصول متوسط درجة = عدد املشاركني  $60$ 1

د( درجة اليت مت احلصول النسبة املثالية = X%100 الدرجة القصوى املثالية 45 %100<sup>X</sup> 45 النتيجة من خربائ املواد يف النسبة املثالية يعىن %100

ويتم إجراء هذا الحساب واحدًا تلو الآخر، بحيث يمكن الانتهاء منه بتصنيف .<br>. اجلوانب حسب النتائج الواردة يف اجلدول .1,3

| معايير                               | النسبة المثالية (%)     | جانب التقييم   |  |  |
|--------------------------------------|-------------------------|----------------|--|--|
| يستحق جدا                            | $\lambda \cdot \cdot$   | مادة           |  |  |
| يستحق جدا                            | $\langle \cdot \rangle$ | اللغويات       |  |  |
| يستحق جدا                            | $\mathcal{L}$ .         | قابلية التنفيذ |  |  |
| يستحق جدا                            | $\lambda$               | متوسط القيمة   |  |  |
| الجدول ١,٣ . نتائج تقييم خبير المواد |                         |                |  |  |

على اجلدول أعاله، ميكن مالحظة أنه يف جانب اجلدوى، حصلت املادة بناء ً على متوسط درجة ١٠٠٪، مما يعني أنها مدرجة في معايير "يستحق جدًا". وفي الجانب اللغوي كان متوسط الدرجات ١٠٠٪، مما يعني أنها ضمن معايير "يستحق جدًا". ومن .<br>.

ناحية التنفيذ، حصلت المادة على متوسط ١٠٠٪، مما يعني أنها تقع في معايير "يستحق ا .<br>-جد". ولذلك، يبدو أن املواد املعروضة على الوسيلة التعليمية املوجودة على موقع Cardd.co مدرجة ضمن المعايير " معايير جدًا". يمكن رؤية الاقتراحات والملاحظات المقدمة من خبير المواد في الجدول ١,٤.

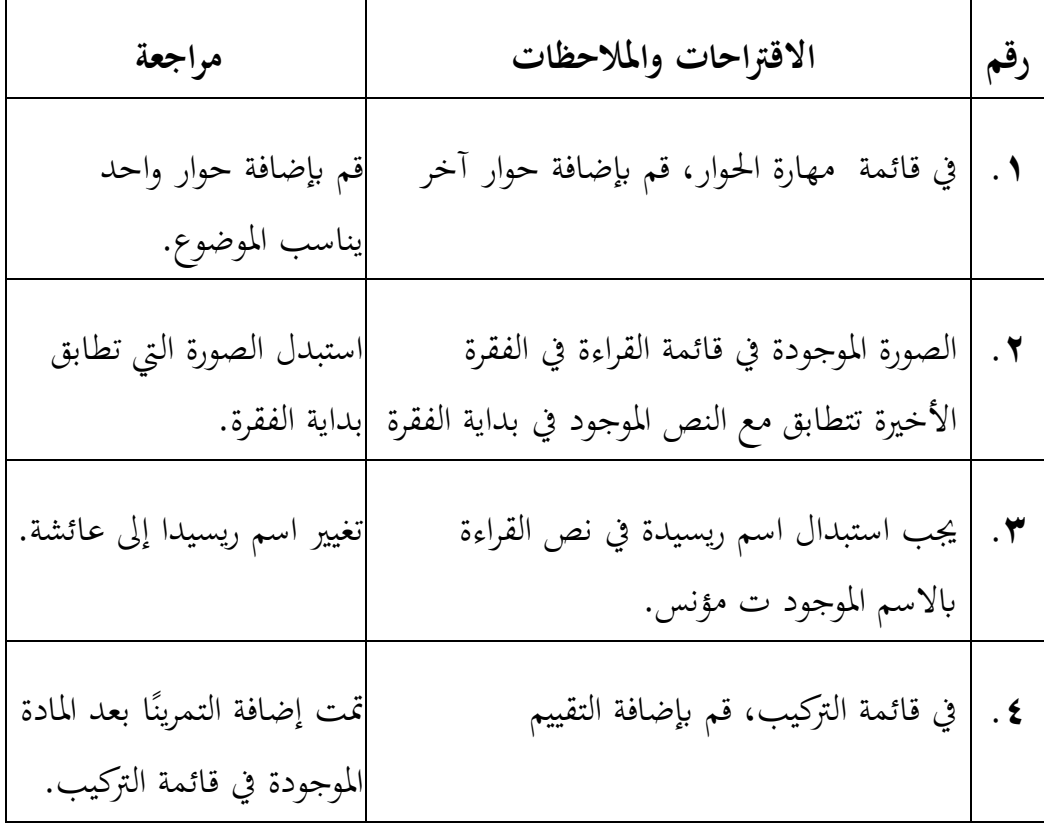

اجلدول .1,4 االقرتاحات واملالحظات من خبري املواد

2( نتائج التحقق من خبري الوسيلة يهدف التحقق من خبير الوسيلة إلى اختبار جدوى المرئية والملاحة وقابلية التنفيذ. الخبير الوسيلة في هذا البحث هو الأستاذ محمد. إقبال السيوقي, الماجستر. محاضر يف قسم اللغة العربية الذي من يقوم بتدريس "تكنولوجيا التعليم". حتتوي ورقة الفحص على 14 عنصر تقييم مبقياس نقاط من 1 إىل 5 لكل عنصر. وهذه هي خطوات حساب النتائج:

أ( للدرجة املثالية = عدد املكوانت × احلد األقصى للدرجة 70 = 5 ×14 ب ( درجة مدقق = 67 ج( درجة اليت مت احلصول متوسط درجة = عدد املشاركني 67 1 د( درجة اليت مت احلصول النسبة املثالية = X%100 الدرجة القصوى املثالية 67 %100<sup>X</sup> 70 النتيجة من خربائ الوسيلة لسؤل رقم 1 يف النسبة املثالية يعىن %95,71

ويتم إجراء هذا الحساب واحدًا تلو الآخر، بحيث يمكن الانتهاء منه بتصنيف الجوانب .<br>. حسب النتائج الواردة يف اجلدول 1,5 .

| معايير    | النسبة المثالية (70) | جانب التقييم |
|-----------|----------------------|--------------|
| يستحق جدا |                      | البصرية      |

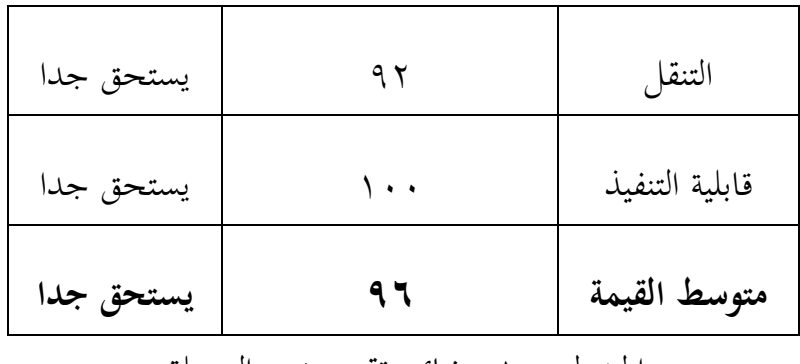

اجلدول 1,5 . نتائج تقييم خبري الوسيلة

على اجلدول أعاله، ميكن مالحظة أن جانب اجلدوى بناء البصرية حصل على ً متوسط درجة ٩٦٪، مما يعني أنه يقع في معايير "يستحق جدًا". وفي جانب التنقل، يبلغ متوسط الدرجات ٩٢٪، مما يعني أنه يقع في معايير " يستحق جدًا". ومن ناحية التنفيذ، حصلت المادة على متوسط ١٠٠٪، مما يعني أنها تقع في معايير " يستحق جدًا". لذلك ميكن مالحظة أن الوسيلة التعليمية املستندة إىل موقع co.carrd الذي مت تطويره مدرجة يف معايير " يستحق جدًا". للحصول على اقتراحات ومدخلات من خبير الوسيلة، انظر اجلدول .1,6

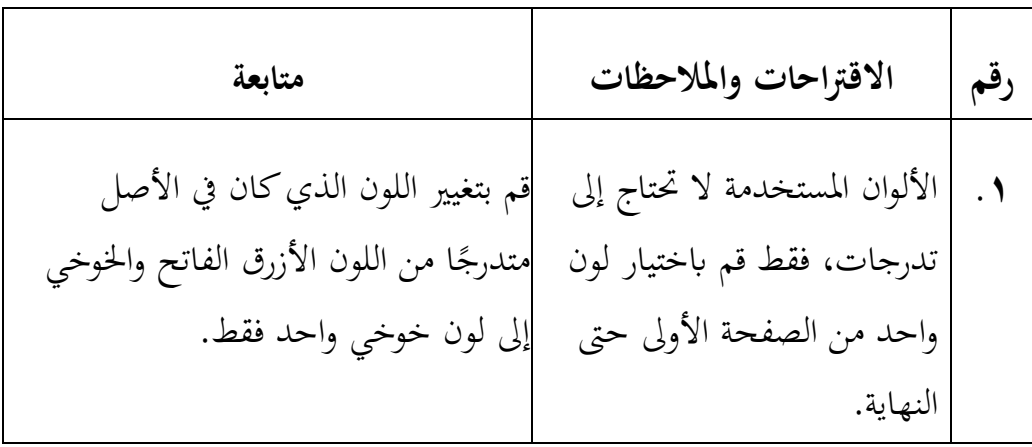

قم إبنشاء قائمة لصفحة امللف الشخصي للمطور وصفحة حول موقع الويب )نبذة عنا( يف الصفحة الرئيسية. إنشاء صفحة للملف التعريفي للمطور وصفحة عن املوقع )نبذة عنا( **.2** قم بتغيري إيقاع الصوت احلايل ابستخدام الذكاء االصطناعي (AI (على.Google يتم تباطؤ وترية الصوت بشكل أكرب **.3**

اجلدوال 1,6 . االقرتاحات واملالحظات من اخلبري الوسيلة

ج. مراجعة نتائج التحقق من اخلبري تم إجراء هذه الدراسة بناءً على اقتراحات وملاحظات من الخبير، وهما خبير  $\overline{\phantom{a}}$ املواد و خبري الوسيلة. األشياء اليت مت القيام هبا يف هذه املراجعة هي كما يلي: 1( مراجعة املواد أما من الناحية املواد ، فهناك عدة أمور حتتاج إىل مراجعة، وهي كما يلي: أ( يف قائمة احلوار، قم إبضافة مربع حوار آخر.

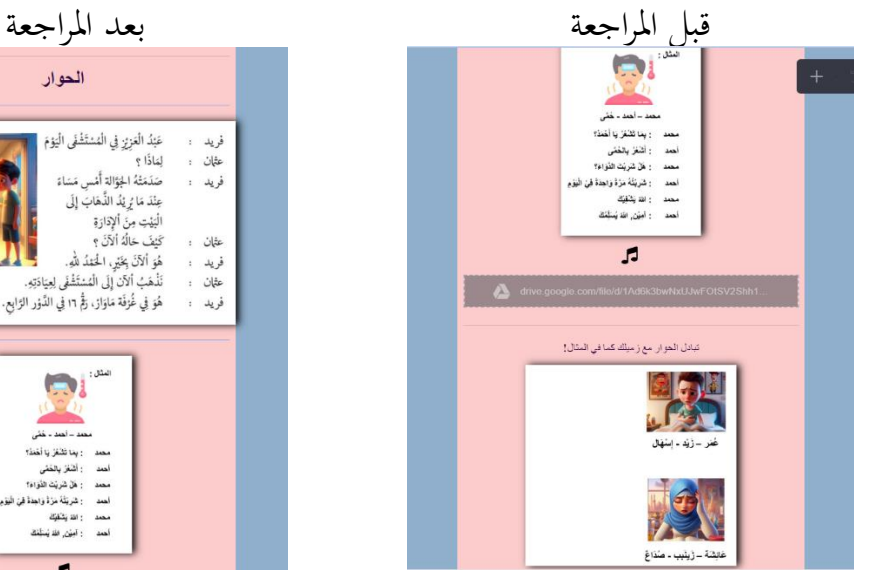

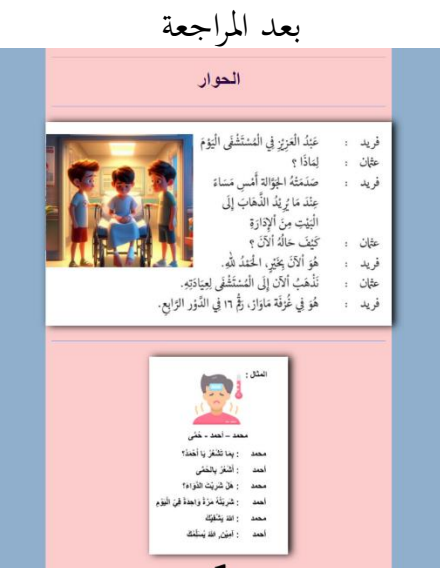

ب) في قائمة القراءة، استبدل الصورة الموجودة في الفقرة الأخيرة بصورة أكثر مالءمة. لقد غريت اسم ريسيدا إىل عائشة.

قبل املراجعة بعد املراجعة

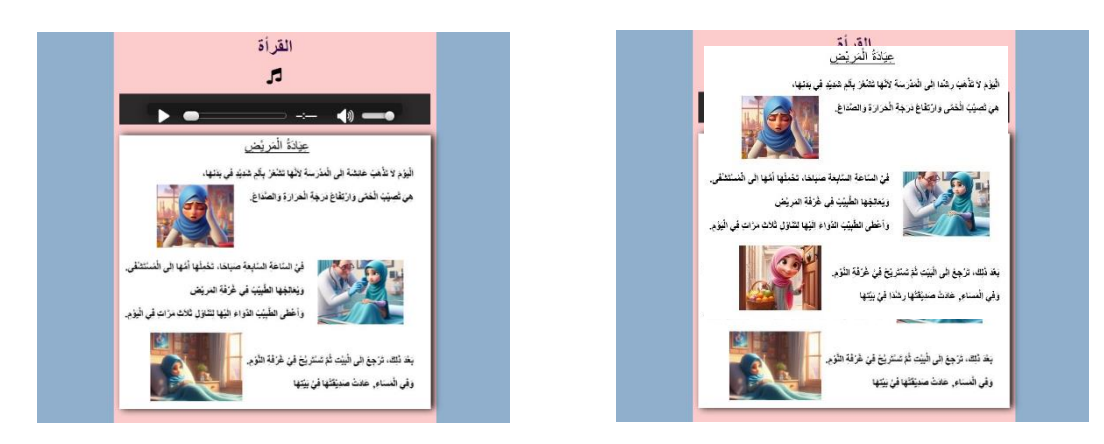

ج) في قائمة التركيب، أضف تمرينًا .<br>.

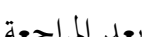

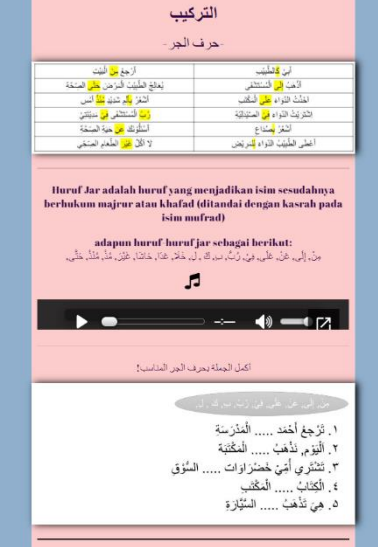

التركيب حرف الجر الَّ مِنْ <mark>مِنْ</mark> الْمَيْتَ<br>يُعَالَجُ الشَّيْبُ كَنْ مَنْ عَ<mark>مَّلِ</mark> الْمِيْتَةَ<br>أَتَحَدُّ **بَلِّ**رِ شَدِيْ عَلَّهُ أَنْس<br>أَنَّ الْسَنَّصَّى فِي مَدِيْتَةٍ<br>لِنَظُّرَتَكَ عَنْ الشَّمَاءِ الْمَيْتَةِ:<br>لا الْأَنَّ <mark>عَنْ الشَّم</mark> ابن <mark>كا</mark>لطبقير<br>الأشبا<mark>ئي ال</mark>تنتظفي<br>الفنَّثَ الثواء <mark>على</mark> التكلفي<br>الطر الطبقية الثواء <mark>ال</mark>مرتض<br>الطلي الطبقية الثواء <mark>ال</mark>مرتض .<br>adapun huruf huruf jar sebagai berikut:<br>ونْ إِلَى عَنْ عَلَى فِيْ رُبُّ بِن كَارِ عَامَ هَذِي مَا تَ عَيْنَ عَلَى اللَّهِ عَلَيْ

 $\mathcal{L}$ 

 $\rightarrow$ 

 $\leftrightarrow$ 

قبل املراجعة بعد املراجعة

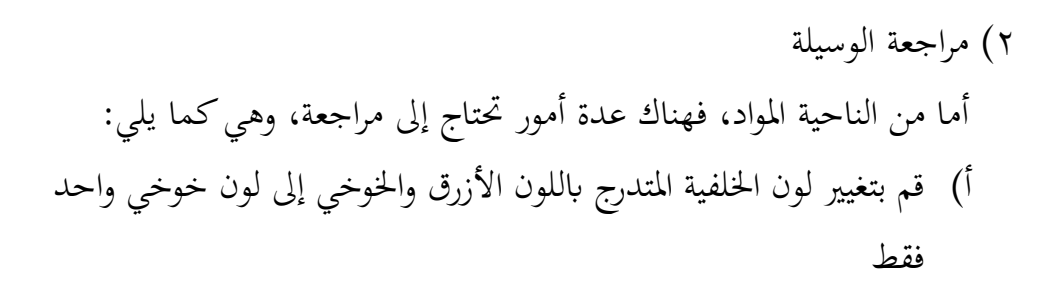

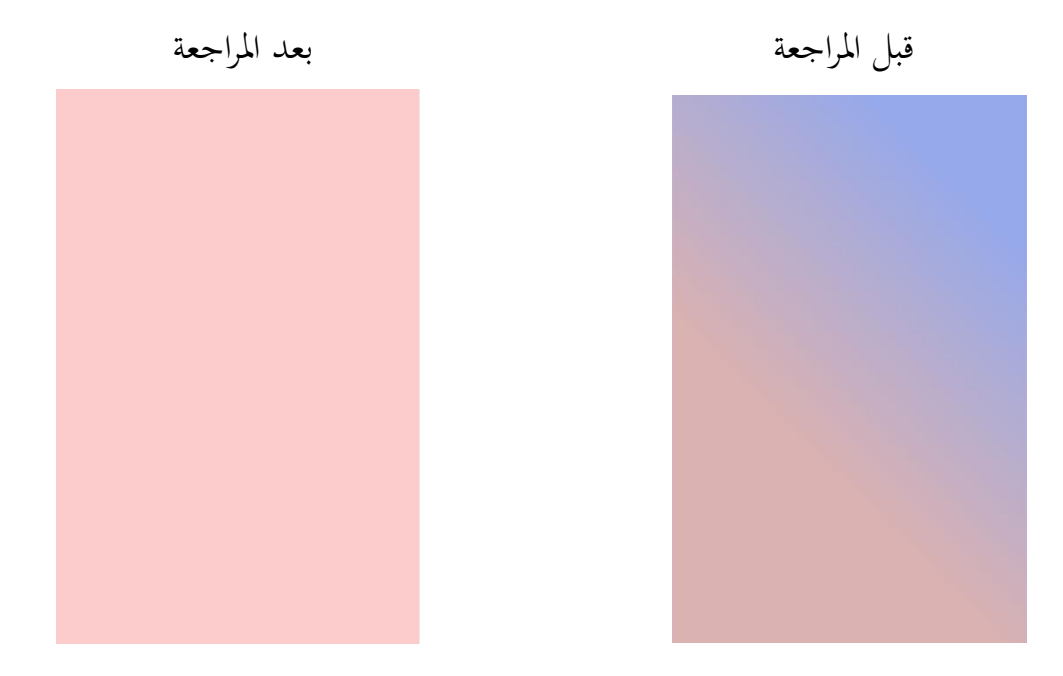

ب) يتضمن قائمة بملفات تعريف المطورين ومعلومات موقع الويب

قبل مراجعة

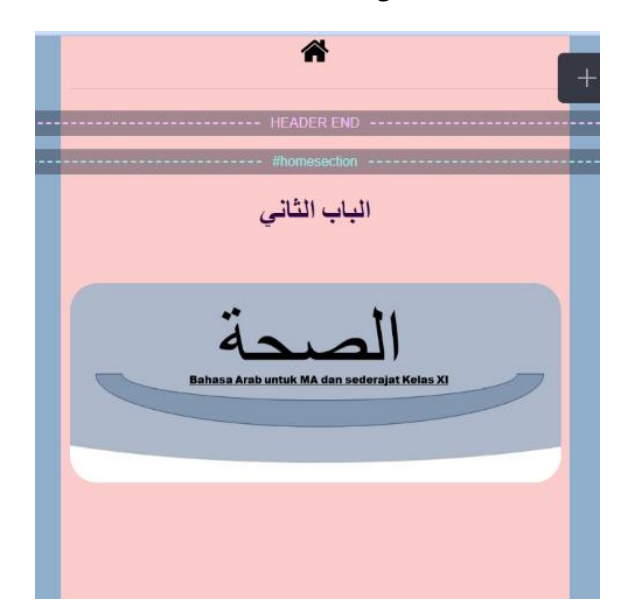

بعد مراجعة

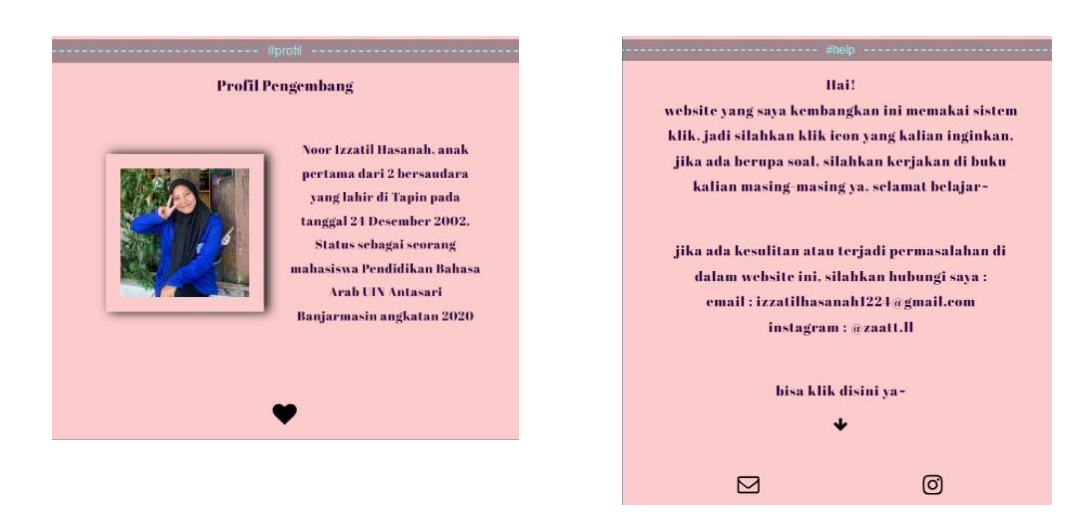

ج) تغيير إيقاع الأصوات في قائمة المفردات في البداية كان الإيقاع المستخدم هو الإيقاع الطبيعي ١٠,٠ ثم تم تغييره إلى 7.7 لذا كان اإليقاع أبطأ. يستخدم هذا التغيري يف الوترية الذكاء freereadtext.com على Google من) AI) االصطناعي د. اختبار جمموعة صغرية من الطالب مت اختبار الطالب يف جمموعات صغرية على 10 طالب من الفصل الصف الحادي عشر املدرسة الثانوية اإلسالمية احلكومية الواحدة اتبني. مت اختبار واجهة المستخدم هذه بعد مراجعة الوسيلة التعليمية بناءً على التحقق من صحة خبيرين.  $\overline{\phantom{a}}$ اهلدف هو احلصول على اقرتاحات الطالب ومدخالهتم فيما يتعلق ابلدعائم املستخدمة قبل تنفيذ الدعائم مع الطالب يف جمموعات كبرية. مت تنفيذ هذه التجربة من خالل توفري الوسيلة التعليمية املنقحة واستبيان مت إعداده كأداة لتقييم الطالب. وهذه هي خطوات حساب النتائج:

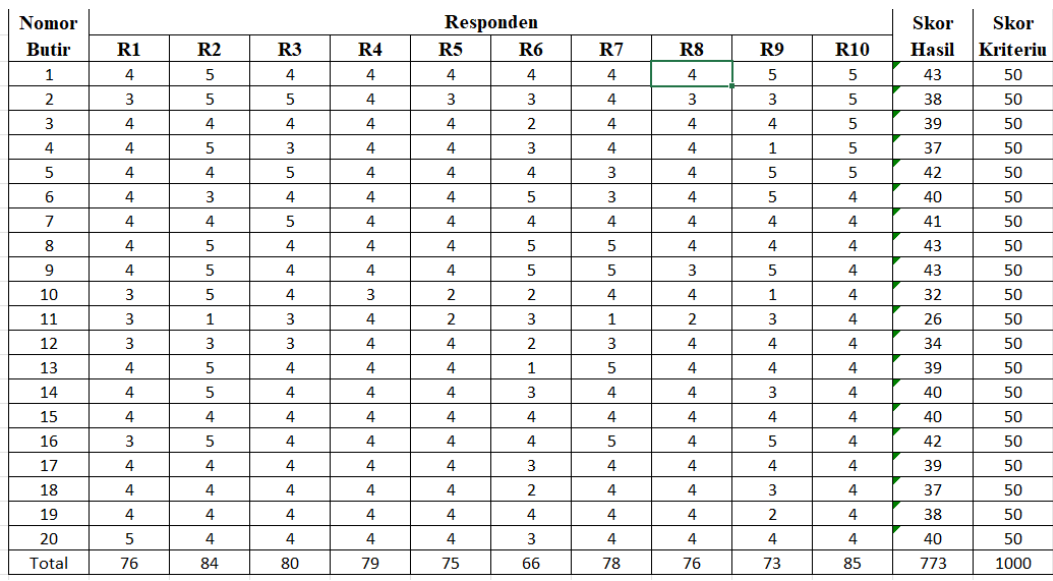

أ( للدرجة املثالية = عدد املكوانت × احلد األقصى للدرجة

 $\circ \cdot = \circ \times \cdot$ 

ب ( درجة مدقق = 43 ج) درجة التي تم الحصول متوسط درجة = عدد املشاركني  $\xi \tau$  $\sqrt{10}$ متوسط درجة = 4,3 د) درجة التي تم الحصول النسبة املثالية = X%100 الدرجة القصوى املثالية  $55$  $7.1 \cdot X$ 

 $\circ$ .

النتيجة من المجموعة الصغيرة لسؤل رقم ١ في النسبة المثالية يعني ٨٦٪ ويتم إجراء هذا الحساب واحدًا تلو الآخر، بحيث يمكن الانتهاء منه بتصنيف الجوانب .<br>-حسب النتائج الواردة يف اجلدول .1.7

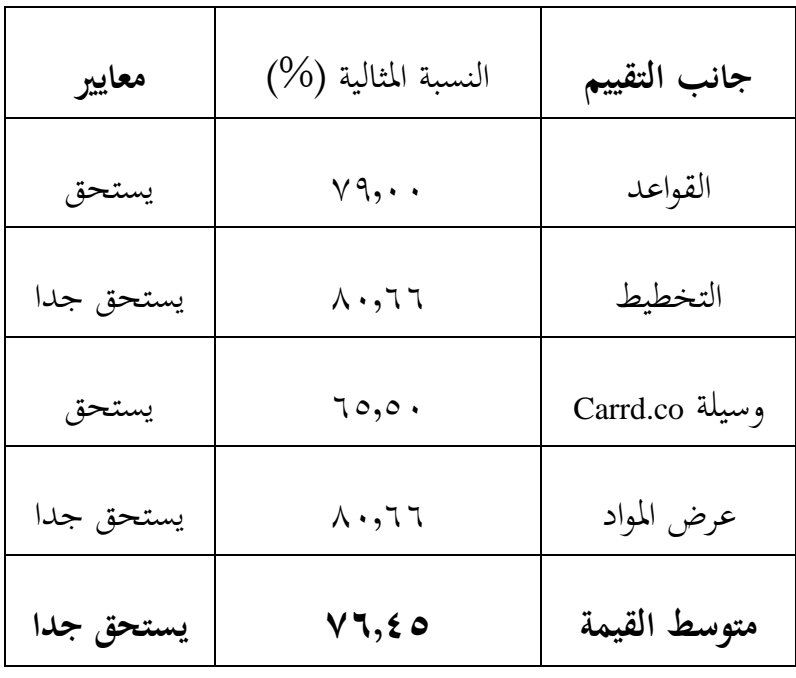

اجلدول .1.7 نتائج جتارب الطالب يف جمموعات صغرية

واستنادًا إلى نتائج تحليل البيانات مع ٢٠ مؤشرًا تم ملؤها من قبل ١٠ طلاب في  $\ddot{ }$ ً جموعات صغيررة فقد حصلوا في جانب القواعد على متوسط درجات ٧٩,٠٠٪، مما يعني أُنَّهم مدرجون في معايير "يستحق ". ومن الجانب التخطيط التي تم الحصول عليها ٠/.٨٠,٦٦٪، مما يعني أنما تقع في معايير " ستحق جداً". فيما يتعلق بالوسيلة، حصل موقع co.carrd على متوسط تقييم ،%65.50 مما يعين أنه يقع يف معايري "يستحق". وفي جانب عرض المواد، بلغ متوسط الدرجات ٨٠,٦٦٪، مما يعني أنها ضمن معايير"يستحق جداً". وبعد تحويل نتائج تجارب الطلاب في مجموعات صغيرة إلى مقياس النسبة المئوية، تم الحصول على درجة ٧٦٫٤٥٪، مما يعني أنها كانت في معايير "يستحق". ومع ذلك، قبل اختباره على الطالب يف جمموعات كبرية، جيب إجراء

مراجعة، خاصة وأن العديد من الطلاب علقوا بأن الوصول إلى الصوت في الوسيلة التعليمية كان صعبًا بعض الشيء. لذلك سيتم إجراء المراجعة عن طريق تغيير موقع ً الصوت من Drive Google إىل *SoundCloud*.

## **.4 مرحلة التنفيذ**

تم التنفيذ وجهاً لوجه مع ٢٥ طالباً في الفصل. قبل البدء، يجب على الطلاب التأكد من إحضار هاتف ذكي وأن لديهم حصة إنرتنت للوصول إىل الوسايلة التعليمية المستندة إلى carrd.co. أرسلت الباحثة رابطًا إلى carrd.co حتى يتمكن الطلاب من الوصول إىل امليزات املوجودة على الصفحة الرئيسية وشرحها.

وبعد إجراء التجربة، قام الطالب مبلء استبيان مت إعداده من قبل الباحثة كأداة لتقييم الوسيلة التعليمية التي يتم تطويرها. يحتوي الاستبيان الموزع على ٢٠ عنصر تقييم مبقياس درجات من 5-1 لكل عنصر. وهذه هي خطوات حساب النتائج:

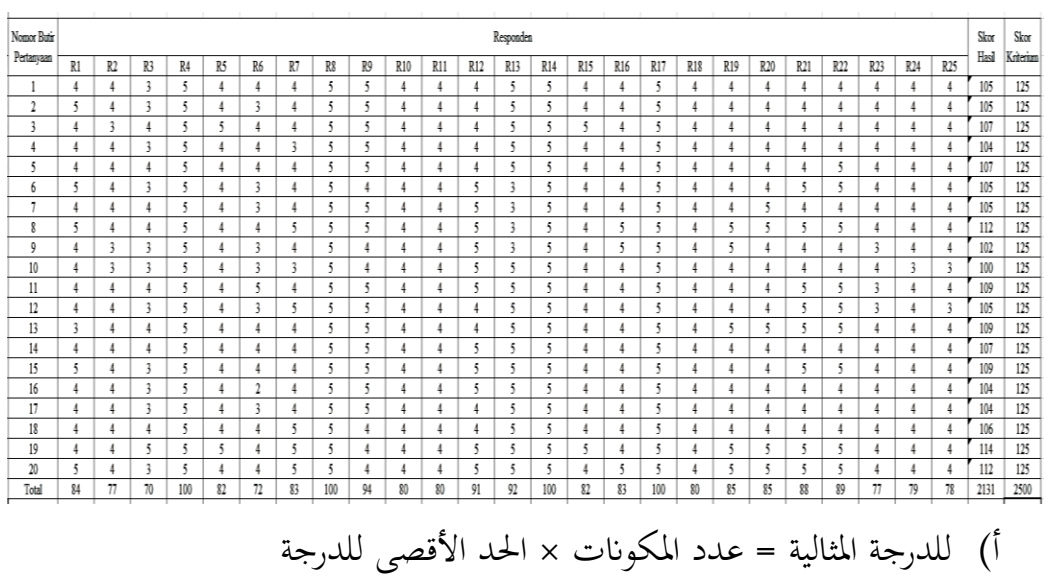

$$
1 \, Y \circ = \circ \times Y \circ
$$

ب ( درجة مدقق = 105

7) 
$$
z_{\text{c,ex}} = \frac{1}{z}
$$
  
\n-  $z_{\text{c,ex}} = \frac{1}{z}$   
\n-  $z_{\text{c,ex}} = \frac{1}{z}$   
\n-  $z_{\text{c,ex}} = \frac{1}{z}$   
\n-  $z_{\text{c,ex}} = \frac{1}{z}$   
\n-  $z_{\text{c,ex}} = \frac{1}{z}$   
\n-  $z_{\text{c,ex}} = \frac{1}{z}$   
\n-  $z_{\text{c,ex}} = \frac{1}{z}$   
\n-  $z_{\text{c,ex}} = \frac{1}{z}$   
\n-  $z_{\text{c,ex}} = \frac{1}{z}$   
\n-  $z_{\text{c,ex}} = \frac{1}{z}$   
\n-  $z_{\text{c,ex}} = \frac{1}{z}$   
\n-  $z_{\text{c,ex}} = \frac{1}{z}$   
\n-  $z_{\text{c,ex}} = \frac{1}{z}$   
\n-  $z_{\text{c,ex}} = \frac{1}{z}$   
\n-  $z_{\text{c,ex}} = \frac{1}{z}$   
\n-  $z_{\text{c,ex}} = \frac{1}{z}$   
\n-  $z_{\text{c,ex}} = \frac{1}{z}$   
\n-  $z_{\text{c,ex}} = \frac{1}{z}$   
\n-  $z_{\text{c,ex}} = \frac{1}{z}$   
\n-  $z_{\text{c,ex}} = \frac{1}{z}$   
\n-  $z_{\text{c,ex}} = \frac{1}{z}$   
\n-  $z_{\text{c,ex}} = \frac{1}{z}$   
\n-  $z_{\text{c,ex}} = \frac{1}{z}$   
\n-  $z_{\text{c,ex}} = \frac{1}{z}$   
\n-  $z_{\text{c,ex}} = \frac{1}{z}$   
\n-  $z_{\text{c,ex}} = \frac{1}{z}$   
\n-  $z_{\text{c,ex}} = \frac{1}{z}$   
\n-  $z_{\text{c,ex}} = \frac{1}{z}$   
\n-  $z_{\text{$ 

ويتم إجراء هذا الحساب واحدًا تلو الآخر، بحيث يمكن الانتهاء منه بتصنيف الجوانب .<br>-حسب النتائج الواردة يف اجلدول 1,8 أدانه.

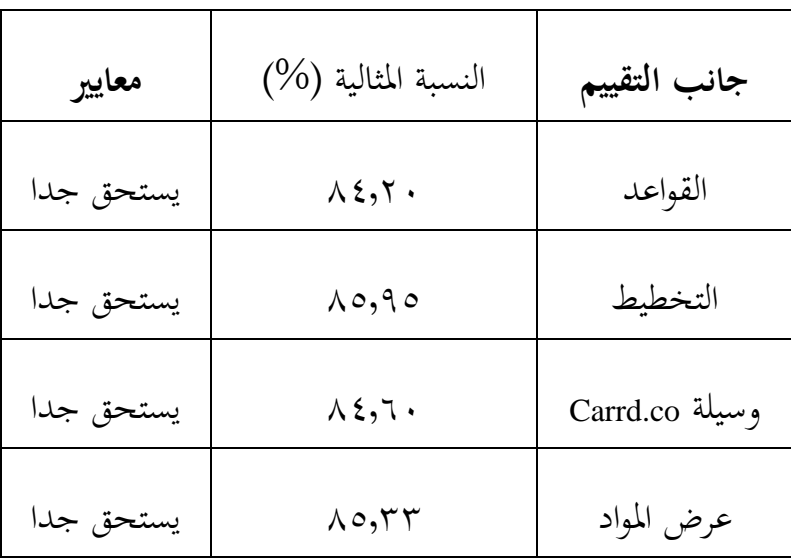

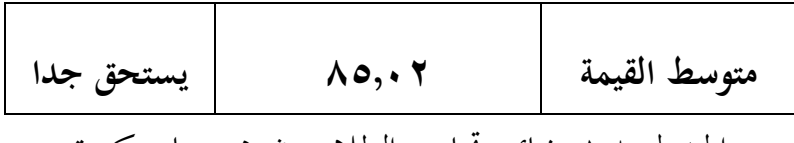

## اجلدول .1.8 نتائج جتارب الطالب يف جمموعات كبرية

استنادًا إلى نتائج تجربة جماعية كبيرة على ٢٥ طلاب من الصف الحادي عشر <u>:</u> املدرسة الثانوية اإلسالمية احلكومية الواحدة اتبني مع 20 عنصر تقييم على مقياس من 1 إىل 5 مع درجة لكل عنصر. ومن جانب القواعد، متوسط الدرجات هو ،%84.20 مما يعني أنه يقع في معايير "يستحق جدًا". ومن جانب التخطيط، يبلغ متوسط الدرجات ،%85.95 مما يعين أهنا تقع يف معايري " يستحق جًدا". من اجلانب اإلعالمي، حصلت carrd.co على معدل متوسط قدره ٨٤,٦٠٪، مما يعني أنَّها ضمن معايير "يستحق جدًا". وفي جانب عرض المواد، بلغ متوسط الدرجات ٨٥,٣٣٪، مما يعني أنها ضمن معايير "يستحق جداً". وبعد تحويلها إلى مقياس نسبي، حصلت نتائج تجربة طلاب المجموعات الكبيرة على درجة ٠,٨٥,٠٢، مما يعني أنها ضمن معايير "مفيدة للغاية"، بحيث لا تحتاج الوسيلة التعليمية املعتمدة على الويب co.carrd إىل ملراجعتها مرة أخرى. **ب. حتليل البحث**

يهدف هذا البحث بعنوان "تطوير وسيلة موقع *co.carrd* كالوسيلة التعليمية املستقلة لمادّة اللغة العربية للصف الحادي عشر في المدرسة الثانوية الإسلامية الحكومية الواحدة *تابين كاليمنتان الجنوبية*" إلى إنتاج أسلوب تعليمي قائم على الموقع باستخدام موقع co.carrd ولتحقيق هذا اهلدف مت تطوير الوسيلة التعليمية املعتمدة على موقع co.carrd ابستخدام منوذج ADDIE الذي يتكون من عدة مراحل وهي التحليل والتصميم والتطوير والتنفيذ والتقييم.

ويف مرحلة التحليل، حصلت الباحثة على معلومات من املدرسة من خالل املقابالت املباشرة مع مدرس اللغة العربية للصف احلادي عشر يف مدرسة مان 1 اتبني والعديد من الطالب الذين متت مقابلتهم بشكل غري مباشر أبسئلة بسيطة حول تعلم اللغة العربية والوسيلة المستخدمة أثناء التعلم. ومن خلال نتائج هذين المصدرين، يمكن للباحثة معرفة أن عملية تعلم اللغة العربية اليت تتم يف هذه املدرسة تستخدم أوراق عمل مع أساليب المحاضرات والمناقشة الجماعية التي تتكيف مع المادة قيد الدراسة. ولذلك تهتم الباحثة بتطوير أساليب تعليمية مثرية لالهتمام ابستخدام موقع co.carrd حىت يصبح التعلم أكثر تشويقًا ومتعة. .<br>م

وفي مرحلة التصميم قامت الباحثة بتصميم الأول للوسيلة التعليمية بالاعتماد على موقع co.carrd من خالل وضع خطة عامة للمحتوى اإلعالمي متضمنة إعداد املواد واخلرائط املفاهيمية. يساعد التصميم يف هذه املرحلة الباحثة على تطبيق املادة يف الوسيلة التعليمية اليت تتم تطويرها. مت تكييف إعداد املادة مع نظرية تطوير وسيلة واملواد التعليمية اليت يتم تقدميها لفرتة وجيزة ومزودة ابلصور جلعلها تبدو أكثر إاثرة لالهتمام. بعد إعداد املادة، سيتم استشارة املادة مع مراجعي املواد للحصول على اقرتاحات ومدخالت لتحسني املواد املستخدمة.

يف مرحلة التطوير، تقوم الباحثة إبجراء تطوير يهدف إىل إنتاج منتج، خاصة يف شكل وسيلة تعليمية تعتمد على مواد صحية يراجعها اخلرباء على موقع co.carrd. هتدف عملية التحقق التي يقوم بها الخبراء إلى تحديد مزايا وعيوب الوسيلة التعليمية التي يتم تطويرها. بعد التحقق من صحة الوسيلة التعليمية وتقديم المدخلات والاقتراحات، تم إجراء مراجعة لتحسين وتحسين الوسيلة التعليمية المعتمدة على carrd.co. بعد الانتهاء من مرحلة املراجعة، مت اختبار الوسيلة على 10 طالب من الصف احلادي عشر املدرسة الثانوية الإسلامية الحكومية الواحدة تابين في مجموعات صغيرة. تم إجراء تجارب تطوير المجموعات الصغرية للحصول على استجاابت الطالب ومالحظاهتم من أجل حتسني أساليب التعلم قبل تنفيذها في مجموعات أكبر . وبعد تلقي المدخلات والاقتراحات من المجموعة الصغيرة، قامت الباحثة بإجراء المراجعات وفقًا للاقتراحات المقدمة. الوسيلة جاهزة للاختبار .<br>عم بكميات كبرية.

في مرحلة التنفيذ، تجرى الباحثة تجربة جماعية كبيرة وجهًا لوجه مع ٢٥ طالبًا في الفصل الصف احلادي عشر املدرسة الثانوية اإلسالمية احلكومية الواحدة اتبني . يهدف هذه جتربة إىل تقييم ما إذا كانت الوسيلة املطورة مناسبة لالستخدام يف تعلم اللغة العربية وفقًا لمستخدمي الوسيلة، وخاصة طلاب الصف الحادي عشر. في هذه المرحلة، يتم .<br>م تصنيف الوسيلة التعليمية التي يتم تطويرها ضمن معايير "يستحق جدًا" لذا ليست هناك .<br>. حاجة ملزيد من املراجعة.

في مرحلة التقييم، تقوم الباحثة دائمًا بإجراء التقييمات في كل مرحلة. يأتي كلا التقييمين من مراجعي المواد ووسيلة ، ومن الطلاب، ومن الباحثة نفسها. وانطلاقًا من تقييمات خبير المواد وخبير الوسيلة، يبلغ متوسط التقييمات ١٠٠٪ و٩٦٪ على التوالي، مما يعني أنهما يقعان في معايير "يستحق جدًا". وبناء على نتائج التجارب الجماعية الصغرية، حصلت الوسيلة التعليمية املطورة على متوسط درجات ،%76.45 مما يعين أهنا تقع في معايير " يستحق". قبل إجراء تجربة جماعية كبيرة، تتم مراجعة الوسيلة بناءً على  $\overline{\phantom{a}}$ مدخلات الطلاب حول نتائج تحربة المجموعة الصغيرة. وبناء على نتائج التجارب الجماعية التي تم إجراؤها، حصلت الوسيلة التعليمية المطورة على متوسط نسبة ٠,٨٥,٠٢ مما يعني أنها تقع في معايير " يستحق جدًا". مع نتائج هذا التقييم، لا تحتاج الوسيلة التعليمية .<br>. املعتمدة على co.Cardd إىل املراجعة وهي مناسبة لالستخدام.